# Getting started with Logitech<sup>®</sup> Wireless Mouse M310

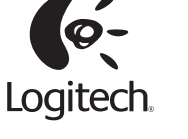

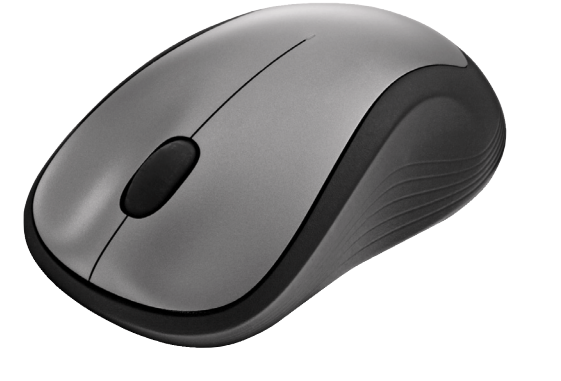

 $\bigcirc$ 

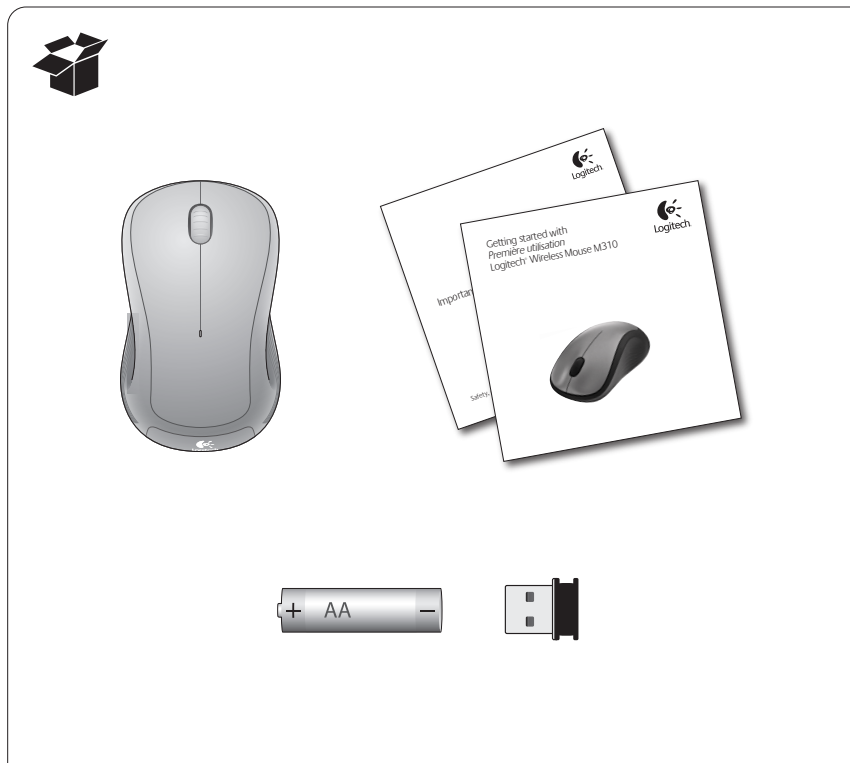

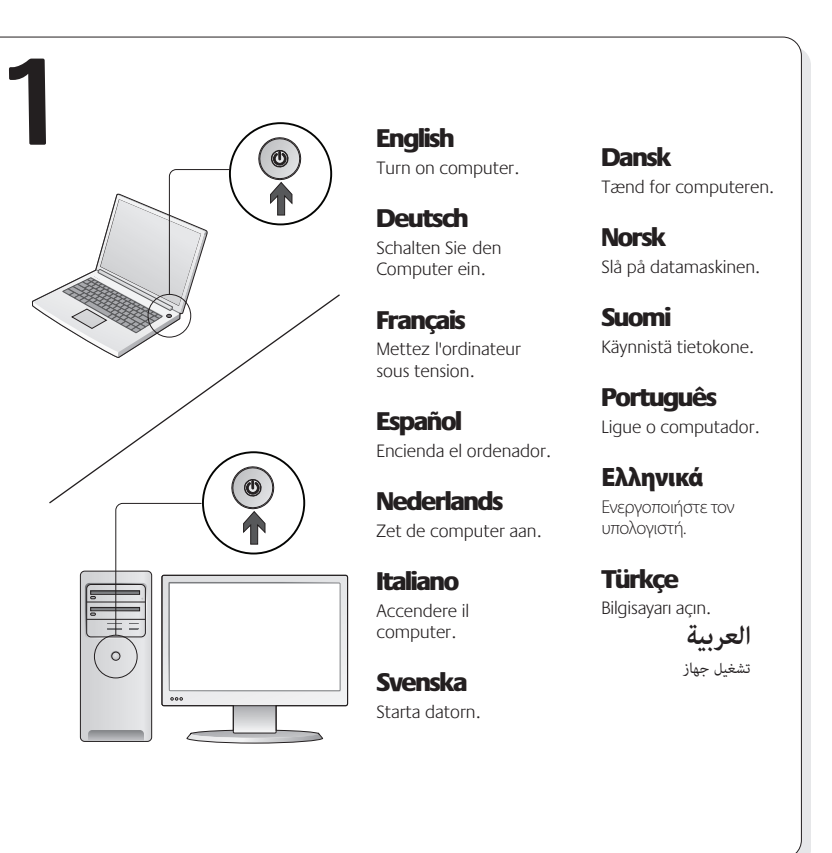

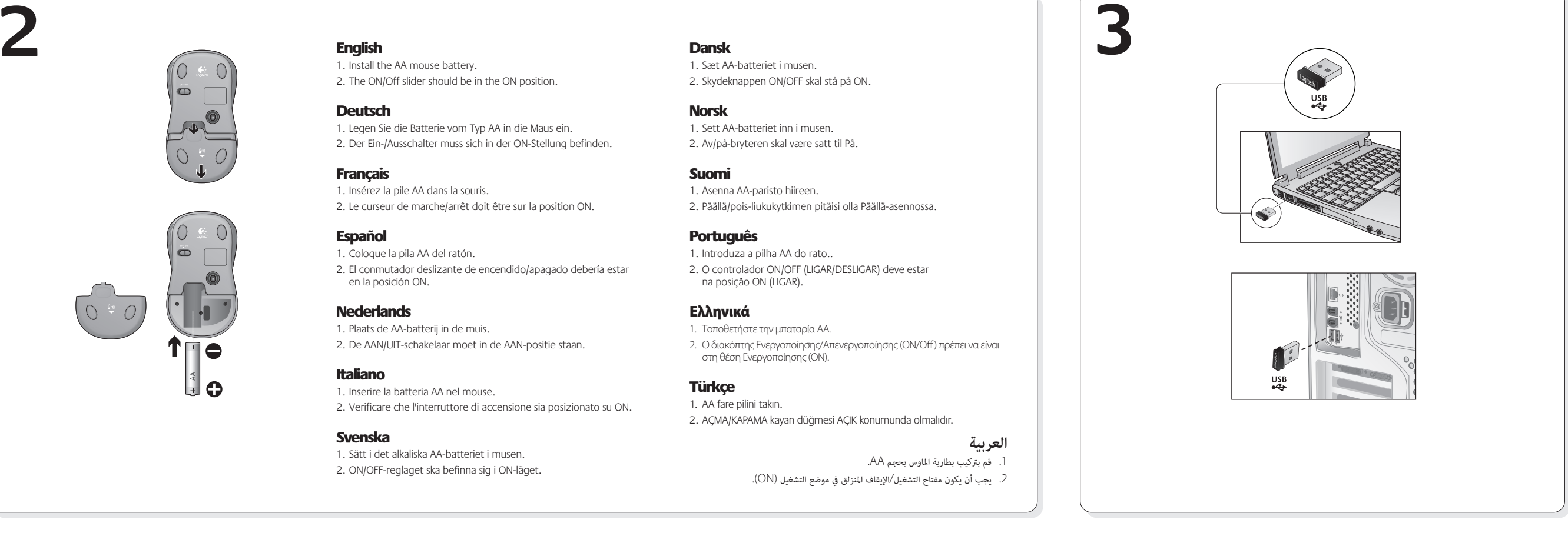

Suomi **Toiminnot**

2. Pystyvieritys 3. Päällä/pois-liukukytkin

Português **Características**

estão fracas 2. Scroll vertical

Ελληνικά **Λειτουργίες**

χαμηλή 2. Κάθετη κύλιση

o compartimei

1. Pariston merkkivalo vilkkuu punaisena, kun paristojännite on heikko

4. Avaa paristolokeron kansi painamalla ja työntämällä 5. USB-nanovastaanottimen säilytyspaikka

1. O LED das pilhas pisca a vermelho quando estas

4. Prima o botão e faça deslizar para libertar a porta

3. Controlador On /Off (Ligar/Desligar)

5. Armazenamento do Nano-receptor USB

1. Η ενδεικτική λυχνία μπαταρίας αναβοσβήνει με κόκκινο χρώμα όταν η ισχύς της μπαταρίας είναι

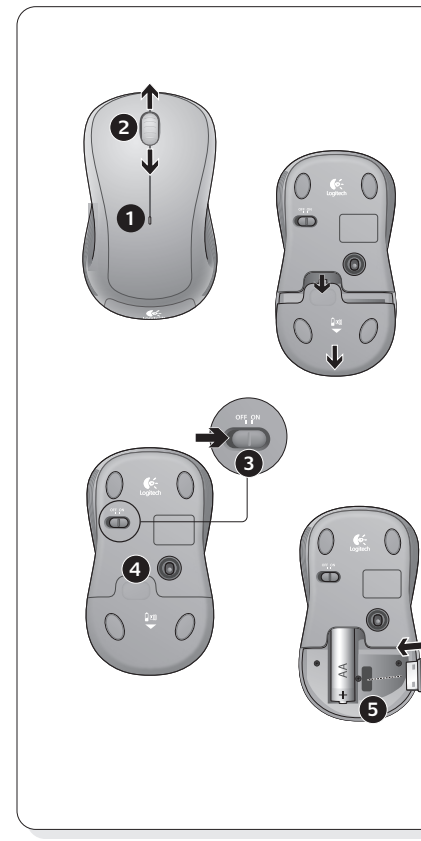

### English **Features**

1. Battery LED flashes red when battery power is low 2. Vertical scrolling 3. On/Off slider 4. Press down and slide to release battery door

5. USB Nano receiver storage

### **Deutsch Funktionen**

- 1. Die Batterie-LED blinkt rot, wenn die Batterie
- schwach ist. 2. Vertikaler Bildlauf
- 3. Ein-/Ausschalter
- 4. Drücken Sie auf die Klappe und schieben Sie sie, um das Batteriefach zu öffnen.
- 5. USB-Nano-Empfängerfach

### Français

- **Fonctions** 1. Le témoin lumineux clignote en rouge lorsque
- le niveau de charge de la pile est faible 2. Défilement vertical
- 3. Curseur de marche/arrêt
- 4. Appuyez sur le couvercle du compartiment de la pile et faites-le glisser pour l'ouvrir.
- 5. Boîtier du nano-récepteur USB

### Español

- **Funciones** 1. El diodo de estado de pila emite destellos rojos
- cuando la pila se está agotando

### 2. Desplazamiento vertical 3. Control deslizante de encendido/apagado

- 4. Presione y deslice para abrir el compartimento
- de las pilas 5. Almacenamiento del nanorreceptor USB

# **Nederlands**

- **Functies**
- 1. Batterij-led knippert rood bij laag batterijvermogen
- 2. Verticaal scrollen
- 3. Aan/uit-schakelaar
- 4. Druk op het batterijklepje en schuif het naar net te opene
- 5. Opslag van USB-Nano-ontvanger

### Italiano **Caratteristiche**

- 1. LED della batteria: lampeggia di rosso quando il livello di carica è basso
- 2. Scorrimento verticale
- 3. Interruttore di accensione
- 4. Vano batterie: per aprirlo, premere e fare scorrere
- il coperchio 5. Alloggiamento del ricevitore Nano USB

1. Batteriindikatorn blinkar rött när batteriet börjar

- 2. Lodrät rullning
- 

# 5. Förvaringsutrymme för USB-nanomottagaren

- 
- fladt
- 3. Tænd/sluk-skydeknap
- for at åbne det

- **Funksjoner**
	- 2. Loddrett rulling 3. Av/på-bryter 4. Trykk ned og dra for å åpne batteriluken
		-
- 
- 4. Πιέστε προς τα κάτω και σύρετε για να απελευθερώσετε τη θήκη της μπαταρίας
	- 5. Χώρος αποθήκευσης νανοδέκτη USB

3. Διακόπτης Ενεργοποίησης/Απενεργοποίησης<br>(On/Off)

# Türkçe

**Özellikler** 1. Pil gücü azaldığında Pil Işığı kırmızı olarak yanıp söner

- 2. Dikey kaydırma
- 3. Açma/Kapama kayan düğmesi
- 4. Pil kapağını açmak için aşağı doğru bastırıp kaydırın
- 5. USB Nano alıcı saklama bölmesi

# **العربية**

- .1 يومض مؤشر البطارية باللون الأحمر عند انخفاض طاقة البطارية
	- .2 التمرير الرأسي
	- .3 مفتاح التشغيل/الإيقاف المنزلق
	- .4 اضغط لأسفل مع التحريك لتحرير غطاء البطارية .5 تخزين مستقبِل USB الصغ
- 

Download from Www.Somanuals.com. All Manuals Search And Download.

Svenska **Funktioner**

ta slut

# 3. ON/OFF-reglage

4. Du öppnar batterifacket genom att trycka in locket och skjuta av det.

- Dansk **Funktioner**
	- 1. Indikatoren blinker rødt når batteriet er ved at være
	- 2. Lodret rulning
		- ed på batteridækslet, og træk det nedad

## 5. Opbevaringsrum til USB-nanomodtageren Norsk

1. Batterilampen blinker rødt når batterinivået er lavt

5. Oppbevaringsplass for nanomottaker

1. Install the AA mouse battery.

1. Insérez la pile AA dans la souris.

1. Coloque la pila AA del ratón.

1. Plaats de AA-batterij in de muis.

1. Inserire la batteria AA nel mouse.

1. Sätt i det alkaliska AA-batteriet i musen. 2. ON/OFF-reglaget ska befinna sig i ON-läget.

en la posición ON.

**Nederlands** 

Italiano

Svenska

2. The ON/Off slider should be in the ON position.

1. Legen Sie die Batterie vom Typ AA in die Maus ein. 2. Der Ein-/Ausschalter muss sich in der ON-Stellung befinden.

2. Le curseur de marche/arrêt doit être sur la position ON.

2. De AAN/UIT-schakelaar moet in de AAN-positie staan.

English

Deutsch

**Français** 

Español

### Help with setup

English

- **No pointer movement or erratic movement**
- 1. Is the power on?
- 2. Check the USB Nano receiver; change ports. 3. Check the battery.
- 4. Try a different surface.

into the computer.

5. Remove metallic objects between the mouse and the USB Nano receiver. 6. If the USB Nano receiver is plugged into a USB hub, try plugging it directly

## Probleme bei der Einrichtung? **Deutsch**

### **Zeiger bewegt sich nicht oder unberechenbar**

- 1. Ist das Gerät eingeschaltet? 2. Überprüfen Sie den USB-Nano-Empfänger; wählen Sie einen anderen
- Anschluss.
- 3. Prüfen Sie die Batterie.
- 4. Versuchen Sie es mit einer anderen Unterlage. 5. Entfernen Sie Metallgegenstände zwischen der Maus und dem
- USB-Nano-Empfänger.
- 6. Wenn der USB-Nano-Empfänger an einen USB-Hub angeschlossen ist, stecken Sie ihn direkt in den Computer ein.

# Aide pour la configuration

### **Francais Pointeur immobile ou incontrôlable**

- 1. La souris est-elle sous tension?
- 2. Vérifiez le nano-récepteur USB; changez de port.
- 3. Vérifiez la pile.
- 4. Essayez une autre surface.
- 5. Déplacez tout objet métallique se trouvant entre la souris et le nanorécepteur USB.
- 6. Si le nano-récepteur USB est branché dans un hub USB, branchez-le plutôt directement sur l'ordinateur.

### Ayuda con la instalación Español

- **El puntero no se mueve o realiza movimientos erráticos** 1. ¿Está encendido?
- 2. Compruebe el nanorreceptor USB; cambie de puerto.
- 3. Compruebe la pila.
- 4. Pruebe el ratón en otra superficie.
- 5. Retire cualquier objeto metálico situado entre el ratón y el nanorreceptor USB.
- 6. Si el nanorreceptor USB está conectado a un concentrador USB, conéctelo directamente al ordenador.

## Hulp nodig bij de set-up? **Nederlands Onvoorspelbare of geen aanwijzerbeweging**

1. Is de stroom ingeschakeld? 2. Controleer de USB-Nano-ontvanger; gebruik een andere poort. 3. Controleer de batterij. 4. Probeer een ander oppervlak. 5. Verwijder metalen objecten tussen de muis en de USB-Nano-ontvanger. 6. Is de USB-Nano-ontvanger op een USB-hub aangesloten, probeer dan eens de ontvanger direct op de computer aan te sluiten.

# Problemi di configurazione

# Italiano

- **Il puntatore non si muove o si muove in modo irregolare** 1. Verificare che il dispositivo sia acceso.
- 2. Controllare il ricevitore Nano USB; cambiare porta.
- 3. Controllare la batteria. 4. Provare a utilizzare una superficie diversa.
- 
- 5. Rimuovere eventuali oggetti metallici presenti nella traiettoria tra il mouse e il ricevitore Nano USB. 6. Se il ricevitore Nano USB è collegato a un hub USB, provare a collegarlo
- direttamente al computer.

### Installationstips

### Svenska

### **Markören rör sig inte alls eller rör sig ryckigt**

- 1. Är strömmen på? 2. Kontrollera USB-nanomottagaren och byt port. 3. Kontrollera batteriet. 4. Prova på ett annat underlag.
- 5. Ta bort eventuella metallföremål som finns mellan nanomottagaren och musen.
- 6. Om USB-nanomottagaren är ansluten via en USB-hubb kan du försöka med att ansluta den direkt till datorn istället.

## Hjælp til installationen

### Dansk

### **No pointer movement or erratic movement Markøren bevæger sig ikke eller bevæger sig i ryk**

- 1. Er der strøm på?
- 2. Kontroller USB-nanomodtageren; sæt den i en anden port.
- 3. Tjek batteriet.
- 4. Prøv at bruge musen på et andet underlag.

Logitech.

- 5. Fjern eventuelle metalgenstande som er placeret mellem musen og USB-nanomodtageren.
- 6. Hvis USB-nanomodtageren er sluttet til en USB-hub, kan du prøve at sætte den direkte i computeren.

België/Belgique Dutch: +32-(0)2 200 64 44;

Česká Republika +420 239 000 335 Danmark +45-38 32 31 20 Deutschland +49-(0)69-51 709 427 España +34-91-275 45 88 France +33-(0)1-57 32 32 71 Ireland +353-(0)1 524 50 80 Italia +39-02-91 48 30 31 Magyarország +36-177-74-853 Nederland +31-(0)-20-200 84 33 Norge  $+47-(0)24$  159 579 Österreich +43-(0)1 206 091 026 Polska 00800 441 17 19 Portugal +351-21-415 90 16

**www.logitech.com/support**

French:  $+32-(0)22006440$ 

Download from Www.Somanuals.com. All Manuals Search And Download.

# Hjelp med konfigureringen Norsk

### **Pekeren beveger seg ikke, eller beveger seg hakkete** 1. Er musen på?

- 2. Kontroller nanomottakeren. Prøv å bytte port. 3. Kontroller batteriet.
- 4. Prøv å bruke musen på en annen overflate.
- 5. Flytt metallobjekter som befinner seg mellom musen og nanomottakeren.
- 6. Hvis nanomottakeren er koplet til en usb-hub, kan du prøve å kople mottakeren direkte til datamaskinen i stedet.

### Vinkkejä käyttöönottoon Suomi

### **Osoitin ei liiku, tai sen liike on epänormaalia**

- 1. Onko virta kytketty?
- 2. Tarkista USB-nanovastaanotin tai vaihda porttia. 3. Tarkista paristo.
- 4. Kokeile käyttää hiirtä eri alustalla.
- 5. Poista metalliset esineet hiiren ja USB-
- nanovastaanottimen väliltä.
- 6. Jos USB-nanovastaanotin on liitetty USB-keskittimeen, kokeile liittää se suoraan tietokoneeseen.

# Ajuda com a configuração

### Português **Ponteiro sem movimento ou com movimento irregular**

- 1. Está ligado?
- 2. Verifique o Nano receptor USB; altere as portas. 3. Verifique a pilha.
- 4. Experimente uma superfície diferente.
- 5. Remova objectos metálicos entre o rato e o Nano receptor USB.
- 6. Se o Nano receptor USB estiver ligado a um concentrador USB, tente ligá-lo directamente ao computador.

### Βοήθεια με την εγκατάσταση Ελληνικά

### **Δεν υπάρχει κίνηση του δείκτη ή ο δείκτης δεν κινείται ομαλά**

- 1. Είναι ενεργή η τροφοδοσία ρεύματος;
- 2. Ελέγξτε το νανοδέκτη USB, αλλάξτε τις θύρες. 3. Ελέγξτε την μπαταρία.
- 4. Δοκιμάστε το ποντίκι σε διαφορετική επιφάνεια.
- 5. Απομακρύνετε τυχόν μεταλλικά αντικείμενα ανάμεσα στο ποντίκι και το νανοδέκτη USB.
- 6. Εάν ο νανοδέκτης USB είναι συνδεδεμένος σε ένα διανομέα USB, δοκιμάστε να τον συνδέσετε απευθείας στον υπολογιστή.

Россия +7(495) 641 34 60

South Africa 0800 981 089

United Arab

African Hq. Morges, **Switzerland** 

Türkiye 00800 44 882 5862

European, English: +41-(0)22 761 40 25<br>Mid Fast & Fax: +41-(0)21 863 54 02

Eastern Europe English: 41-(0)22 761 40 25

Fax:  $+41-(0)218635402$ 

Emirates 8000 441-4294 United Kingdom +44-(0)203-024-81 59

# Kurulum ile ilgili yardım Türkçe

### **İşaretçi hareket etmiyor veya düzgün hareket etmiyor**

- 1. Güç açık mı? 2. USB Nano alıcısını kontrol edin, bağlantı noktasını değiştirin.
- 3. Pili kontrol edin.
- 4. Farklı bir yüzey deneyin.
- 5. Fareyle USB Nano alıcısı arasındaki metal cisimleri kaldırın.
- 6. USB Nano alıcısı USB hub'ına takılıysa, doğrudan bilgisayara takmayı deneyin.

# مساعدة في الإعداد

**العربية المؤشر لا يتحرك أو يتحرك حركة غريبة** .1 هل الجهاز قيد التشغيل؟

- .2 افحص مستقبِل USB الصغ، وقم بتغي المنافذ. .3 افحص البطارية.
	- 4. جرَّب سطحًا مختلفًا.
- 5. أزل العناصر المعدنية بين الماوس ومستقبِل USB الصغير.

### 6. إذا كنت توصّل مستقبل USB الصغير عن طريق موزِّع USB، فجرِّب توصيله بجهاز الكمبيوتر مباشرةً.

Schweiz/Suisse D +41-(0)22 761 40 12 Svizzera F  $+41-(0)227614016$ I +41-(0)22 761 40 20 E  $+41-(0)227614025$ Suomi +358-(0)9 725 191 08 Sverige +46-(0)8-501 632 83 United States +1 646-454-3200 Argentina +0800 555 3284 Brasil +0800 891 4173 Canada +1-866-934-5644 Chile +1230 020 5484 Latin America +55 11 3444 6761 Mexico +001 800 578 9619

> **M/N:C-U0003**  $5V =$ IC: 4418A-CU0003 FCC ID: JNZCU0003

**M/N:C-U0007**  $5V =$ IC: 4418A-CU0007 FCC ID: JNZCU0007

 $FCCE  $\mathbb{R}$$ 

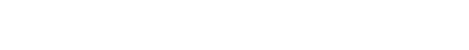

**www.logitech.com/support**

**620-002348.004**

Apple, Mac, and Macintosh are trademarks of Apple Inc., registered in the U.S. and other countries.

Free Manuals Download Website [http://myh66.com](http://myh66.com/) [http://usermanuals.us](http://usermanuals.us/) [http://www.somanuals.com](http://www.somanuals.com/) [http://www.4manuals.cc](http://www.4manuals.cc/) [http://www.manual-lib.com](http://www.manual-lib.com/) [http://www.404manual.com](http://www.404manual.com/) [http://www.luxmanual.com](http://www.luxmanual.com/) [http://aubethermostatmanual.com](http://aubethermostatmanual.com/) Golf course search by state [http://golfingnear.com](http://www.golfingnear.com/)

Email search by domain

[http://emailbydomain.com](http://emailbydomain.com/) Auto manuals search

[http://auto.somanuals.com](http://auto.somanuals.com/) TV manuals search

[http://tv.somanuals.com](http://tv.somanuals.com/)